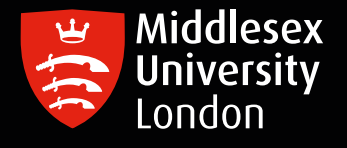

## IT guides

## Survey Monkey - student login guide

- 1. Enter the following URL to visit the MDX login portal: <https://eu.surveymonkey.com/user/sso/MiddlesexUniversity/> or you can alternatively access Survey Monkey by logging in to AppsAnywhere
- 2. You will be presented with two options choose 'Create a new account' and fill in the requested details.

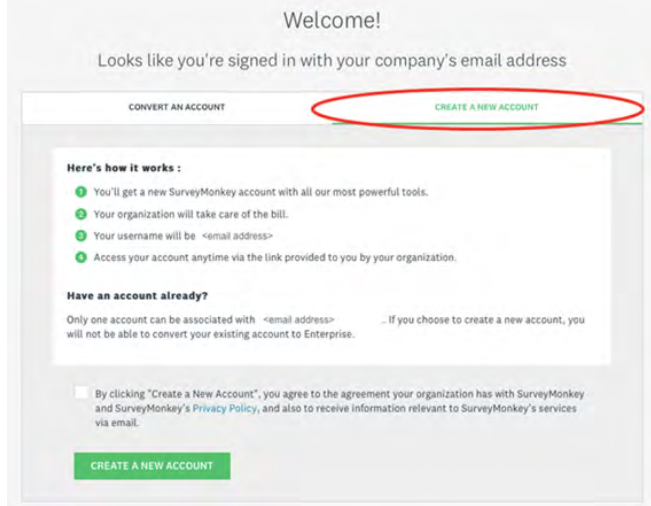

## **\*Please ensure you use your MDX email address and password\***

- 3. At this stage you may be prompted for the Middlesex University Two-Factor Authentication, authenticate as normal (this could be prompted every 90 days).
- 4. You may be prompted with a window to reduce the amount of times you sign in choose your option.
- 5. You may also be prompted to 'accept all cookies', accept these.
- 6. Once successfully signed in, you should receive an email from sender: [survey-noreply@t.outbound.surveymonkey.com](mailto:survey-noreply@t.outbound.surveymonkey.com) confirming a 'Welcome to your team' message. Please check this has been received successfully
- 7. You can now verify your email; the email will be sent from [surveymonkey@t.outbound.surveymonkey.com](mailto:surveymonkey@t.outbound.surveymonkey.com) If you do not get a verification email, go to Account settings which is located in the top-right navigation bar and click on 'My Account', then scroll down, under 'Profile' click 'Verify email'. Go back to your email account and ensure you have successfully verified.

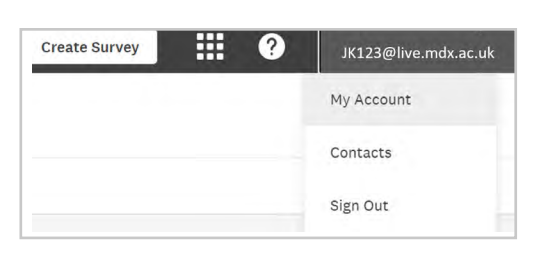

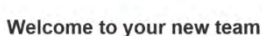

**IT**

Page 1

8. You will now be able to get started.

You can start setting up your first Survey with Momentive; continue by following the on-screen instructions.

**\*When you re-login, you will be able to logon via Single sign-on (SSO) without having to enter your passw**

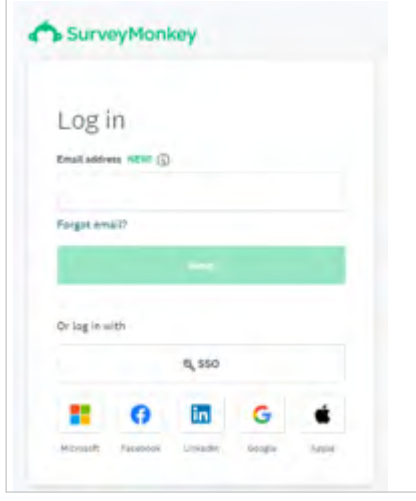

## Help and support:

Please visit the Survey Monkey [help and support page](https://unihub.mdx.ac.uk/study/it/software/Survey-Monkey-formerly-Momentive) to browse the benefits and Frequently Asked Questions.

Once successfully logged in, click the question mark icon in the top-right navigation bar. There is a resource and help center for all your surveying **Create Survey** needs.

If you need any further help or support please contact [UniHelp](https://unihub.mdx.ac.uk/support/unihelp)

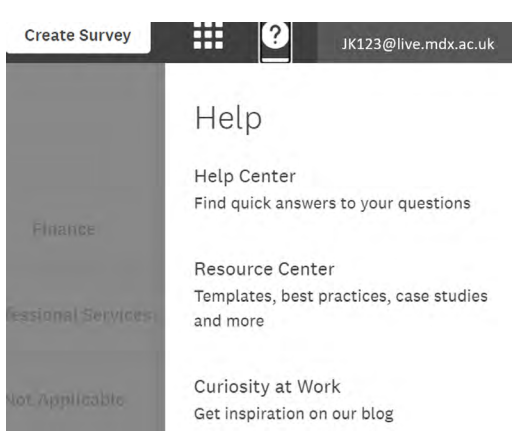